# **Configuring Apache Spark**

Date published: 2020-07-28 Date modified: 2024-03-11

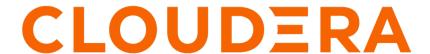

## **Legal Notice**

© Cloudera Inc. 2024. All rights reserved.

The documentation is and contains Cloudera proprietary information protected by copyright and other intellectual property rights. No license under copyright or any other intellectual property right is granted herein.

Unless otherwise noted, scripts and sample code are licensed under the Apache License, Version 2.0.

Copyright information for Cloudera software may be found within the documentation accompanying each component in a particular release.

Cloudera software includes software from various open source or other third party projects, and may be released under the Apache Software License 2.0 ("ASLv2"), the Affero General Public License version 3 (AGPLv3), or other license terms. Other software included may be released under the terms of alternative open source licenses. Please review the license and notice files accompanying the software for additional licensing information.

Please visit the Cloudera software product page for more information on Cloudera software. For more information on Cloudera support services, please visit either the Support or Sales page. Feel free to contact us directly to discuss your specific needs.

Cloudera reserves the right to change any products at any time, and without notice. Cloudera assumes no responsibility nor liability arising from the use of products, except as expressly agreed to in writing by Cloudera.

Cloudera, Cloudera Altus, HUE, Impala, Cloudera Impala, and other Cloudera marks are registered or unregistered trademarks in the United States and other countries. All other trademarks are the property of their respective owners.

Disclaimer: EXCEPT AS EXPRESSLY PROVIDED IN A WRITTEN AGREEMENT WITH CLOUDERA, CLOUDERA DOES NOT MAKE NOR GIVE ANY REPRESENTATION, WARRANTY, NOR COVENANT OF ANY KIND, WHETHER EXPRESS OR IMPLIED, IN CONNECTION WITH CLOUDERA TECHNOLOGY OR RELATED SUPPORT PROVIDED IN CONNECTION THEREWITH. CLOUDERA DOES NOT WARRANT THAT CLOUDERA PRODUCTS NOR SOFTWARE WILL OPERATE UNINTERRUPTED NOR THAT IT WILL BE FREE FROM DEFECTS NOR ERRORS, THAT IT WILL PROTECT YOUR DATA FROM LOSS, CORRUPTION NOR UNAVAILABILITY, NOR THAT IT WILL MEET ALL OF CUSTOMER'S BUSINESS REQUIREMENTS. WITHOUT LIMITING THE FOREGOING, AND TO THE MAXIMUM EXTENT PERMITTED BY APPLICABLE LAW, CLOUDERA EXPRESSLY DISCLAIMS ANY AND ALL IMPLIED WARRANTIES, INCLUDING, BUT NOT LIMITED TO IMPLIED WARRANTIES OF MERCHANTABILITY, QUALITY, NON-INFRINGEMENT, TITLE, AND FITNESS FOR A PARTICULAR PURPOSE AND ANY REPRESENTATION, WARRANTY, OR COVENANT BASED ON COURSE OF DEALING OR USAGE IN TRADE.

# **Contents**

| Configuring dynamic resource allocation                              | 4  |
|----------------------------------------------------------------------|----|
| Customize dynamic resource allocation settings                       | 4  |
| Configure a Spark job for dynamic resource allocation                | 4  |
| Dynamic resource allocation properties                               |    |
| Spark security                                                       | 6  |
| Enabling Spark authentication                                        | 6  |
| Enabling Spark Encryption                                            |    |
| Running Spark applications on secure clusters                        | 7  |
| Configuring HSTS for Spark                                           | 7  |
| Accessing compressed files in Spark                                  | 8  |
| Using Spark History Servers with high availability                   | 8  |
| Limitation for Spark History Server with high availability           |    |
| Configuring high availability for SHS with an external load balancer |    |
| Configuring high availability for SHS with an internal load balancer | 10 |
| Configuring high availability for SHS with multiple Knox Gateways    | 12 |
| How to access Spark files on Ozone                                   |    |

## **Configuring dynamic resource allocation**

This section describes how to configure dynamic resource allocation for Apache Spark.

When the dynamic resource allocation feature is enabled, an application's use of executors is dynamically adjusted based on workload. This means that an application can relinquish resources when the resources are no longer needed, and request them later when there is more demand. This feature is particularly useful if multiple applications share resources in your Spark cluster.

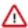

**Important:** Dynamic resource allocation does not work with Spark Streaming.

You can configure dynamic resource allocation at either the cluster or the job level:

- Cluster level: Dynamic resource allocation is enabled by default. The associated shuffle service starts automatically.
- Job level: You can customize dynamic resource allocation settings on a per-job basis. Job settings override cluster configuration settings.

Cluster configuration is the default, unless overridden by job configuration.

The following subsections describe each configuration approach, followed by a list of dynamic resource allocation properties.

### **Customize dynamic resource allocation settings**

Use the following steps to review and customize dynamic resource allocation settings.

#### About this task

Dynamic resource allocation requires an external shuffle service that runs on each worker node as an auxiliary service of NodeManager. This service is started automatically; no further steps are needed.

Dynamic resource allocation is enabled by default. To modify dynamic allocation settings, use the following procedure.

#### **Procedure**

- 1. From the Cloudera Data Platform (CDP) interface, click through to Cloudera Manager for the cluster running Spark.
- **2.** Go to the Spark service page (ClustersSpark service).
- 3. Click on the Configuration tab.
- **4.** In the Search box, enter dynamicAllocation.
- **5.** After making the changes you want, enter the reason for the change in the Reason for change... box, and then click Save Changes.
- **6.** Restart the Spark service (Spark serviceActionsRestart).

## Configure a Spark job for dynamic resource allocation

Use the following steps to configure dynamic resource allocation for a specific job.

There are two ways to customize dynamic resource allocation properties for a specific job:

• Include property values in the spark-submit command, using the -conf option.

This approach loads the default spark-defaults.conf file first, and then applies property values specified in your spark-submit command.

Example:

spark-submit --conf "property\_name=property\_value"

Create a job-specific spark-defaults.conf file and pass it to the spark-submit command.

This approach uses the specified properties file, without reading the default property file.

Example:

spark-submit --properties-file property\_file>

### **Dynamic resource allocation properties**

The following tables provide more information about dynamic resource allocation properties. These properties can be accessed by clicking through to Cloudera Manager from the Cloudera Data Platform interface for the cluster running Spark.

**Table 1: Dynamic Resource Allocation Properties** 

| Property Name                                                 | Default Value                                          | Description                                                                                                    |
|---------------------------------------------------------------|--------------------------------------------------------|----------------------------------------------------------------------------------------------------|
| spark.dynamicAllocation.enabled                               | false for Spark jobs                                   | Enable dynamic allocation of executors in Spark applications.                                                                                                    |
| spark.shuffle.service. enabled                                | true                                                   | Enables the external shuffle service. The external shuffle service preserves shuffle files written by executors so that the executors can be deallocated without losing work. Must be enabled if dynamic allocation is enabled. |
| spark.dynamicAllocation. initialExecutors                     | Same value as spark.dynamicAllocation.<br>minExecutors | When dynamic allocation is enabled, number of executors to allocate when the application starts.  Must be greater than or equal to the minExecutors value, and less than or equal to the maxE xecutors value.                   |
| spark.dynamicAllocation. maxExecutors                         | infinity                                               | When dynamic allocation is enabled, maximum number of executors to allocate. By default, Spark relies on YARN to control the maximum number of executors for the application.                                                   |
| spark.dynamicAllocation. minExecutors                         | 0                                                      | When dynamic allocation is enabled, minimum number of executors to keep alive while the application is running.                                                                                                    |
| spark.dynamicAllocation. executorIdleT imeout                 | 60 seconds (60s)                                       | When dynamic allocation is enabled, time after which idle executors will be stopped.                                                                                                    |
| spark.dynamicAllocation. cachedExecutorI<br>dleTimeout        | infinity                                               | When dynamic allocation is enabled, time after which idle executors with cached RDD blocks will be stopped.                                                                                                    |
| spark.dynamicAllocation. schedulerBacklo<br>gTimeout          | 1 second (1s)                                          | When dynamic allocation is enabled, timeout before requesting new executors when there are backlogged tasks.                                                                                                    |
| spark.dynamicAllocation. sustainedSchedu<br>lerBacklogTimeout | Same value as schedulerBacklogTimeout                  | When dynamic allocation is enabled, timeout before requesting new executors after the initial backlog timeout has already expired. By default this is the same value as the initial backlog timeout.                            |

Cloudera Runtime Spark security

#### **Related Information**

Apache Dynamic Resource Allocation

## **Spark security**

When you create an environment in the Cloudera Data Platform (CDP) Management Console, it automatically creates a Kerberos- and TLS-enabled data lake cluster. Data hub clusters are linked to environments, and therefore also have Kerberos enabled by default. You do not need to do anything to enable Kerberos or TLS for Apache Spark in CDP. Disabling security is not supported.

To submit Spark jobs to the cluster, users must authenticate with their Kerberos credentials. For more information, see the Environments documentation.

### **Enabling Spark authentication**

Spark authentication here refers to an internal authentication mechanism, and not to Kerberos authentication, which is enabled automatically for all Cloudera Data Platform deployments.

#### Before you begin

Minimum Required Role: Security Administrator (also provided by Full Administrator)

#### About this task

Spark has an internal mechanism that authenticates executors with the driver controlling a given application. This mechanism is enabled using the Cloudera Manager Admin Console, as detailed below. Cluster administrators can enable the spark authenticate mechanism to authenticate the various processes that support a Spark application.

To enable this feature on the cluster:

#### **Procedure**

- 1. In the Cloudera Data Platform (CDP) Management Console, go to Data Hub Clusters.
- 2. Find and select the cluster you want to configure.
- 3. Click the link for the Cloudera Manager URL.
- **4.** Go to Clusters < Cluster Name > Spark service Configuration .
- 5. Scroll down to the Spark Authentication setting, or search for spark.authenticate to find it.
- **6.** In the Spark Authentication setting, click the checkbox next to the Spark (Service-Wide) property to activate the setting.
- 7. Enter the reason for the change at the bottom of the screen, and then click Save Changes.
- 8. Restart YARN:
  - a) Select Clusters YARN.
  - b) Select Restart from the Actions drop-down selector.
- **9.** Re-deploy the client configurations:
  - a) Select Clusters Cluster\_name
  - b) Select Deploy Client Configurations from the Actions drop-down selector.
- 10. Restart stale services.

## **Enabling Spark Encryption**

Cloudera Runtime Spark security

#### Before you begin

Before enabling encryption, you must first enable Spark authentication.

#### **Procedure**

- 1. In the Cloudera Data Platform (CDP) Management Console, go to Data Hub Clusters.
- **2.** Find and select the cluster you want to configure.
- Click the link for the Cloudera Manager URL.
- 4. Go to Clusters < Cluster Name > Spark service Configuration .
- **5.** Search for the Enable Network Encryption property. Use the checkbox to enable encrypted communication between Spark processes belonging to the same application.
- **6.** Search for the Enable I/O Encryption property. Use the checkbox to enabled encryption for temporary shuffle and cache files stored by Spark on local disks.
- 7. Enter the reason for the change at the bottom of the screen, and then click Save Changes.
- **8.** Re-deploy the client configurations:
  - a) Select Clusters Cluster\_name
  - b) Select Deploy Client Configurations from the Actions drop-down selector.
- 9. Restart stale services.

### Running Spark applications on secure clusters

All CDP clusters are secure by default. Disabling security on CDP clusters is not supported. To run a Spark application on a secure cluster, you must first authenticate using Kerberos.

Users running Spark applications must first authenticate to Kerberos, using kinit, as follows:

```
kinit username@EXAMPLE.COM
```

After authenticating to Kerberos, users can submit their applications using spark-submit as usual, as shown below. This command submits one of the default Spark sample jobs using an environment variable as part of the path, so modify as needed for your own use:

```
$ spark-submit --class org.apache.spark.examples.SparkPi --master yarn \
--deploy-mode cluster $SPARK_HOME/lib/spark-examples.jar 10
```

For information on creating user accounts in CDP, see Onboarding Users.

## **Configuring HSTS for Spark**

You can configure Apache Spark to include HTTP headers to prevent Cross-Site Scripting (XSS), Cross-Frame Scripting (XFS), MIME-Sniffing, and also enforce HTTP Strict Transport Security (HSTS).

#### **Procedure**

- 1. Go to the Spark service.
- **2.** Click the Configuration tab.
- 3. Select History Server under Scope.
- **4.** Select Advanced under Category.
- **5.** Set the following HSTS credentials in History Server Advanced Configuration Snippet (Safety Valve) for spark-conf/spark-history-server.conf.

spark.ui.strictTransportSecurity=max-age=31536000;includeSubDomains

6. Restart the Spark service.

## **Accessing compressed files in Spark**

You can read compressed files using one of the following methods:

- textFile(path)
- hadoopFile(path,outputFormatClass)

You can save compressed files using one of the following methods:

- saveAsTextFile(path, compressionCodecClass="codec\_class")
- saveAsHadoopFile(path,outputFormatClass, compressionCodecClass="codec\_class")

where *codec\_class* is one of these classes:

- gzip org.apache.hadoop.io.compress.GzipCodec
- bzip2 org.apache.hadoop.io.compress.BZip2Codec
- LZO com.hadoop.compression.lzo.LzopCodec
- Snappy org.apache.hadoop.io.compress.SnappyCodec
- Deflate org.apache.hadoop.io.compress.DeflateCodec

For examples of accessing Avro and Parquet files, see Spark with Avro and Parquet.

## Using Spark History Servers with high availability

You can configure the load balancer for Spark History Server (SHS) to ensure high availability, so that users can access and use the Spark History Server UI without any disruption. Learn how you can configure the load balancer for SHS and the limitations associated with it.

You can access the Spark History Server for your Spark cluster from the Cloudera Data Platform (CDP) Management Console interface. The Spark History Server (SHS) has two main functions:

- · Reads the Spark event logs from the storage and displays them on the Spark History Server's user interface.
- Cleans the old Spark event log files.

Introducing high availability enables an extra load balancing layer so that users can see the Spark History Server's user interface without failure or disruption when there are two Spark History Servers in a cluster. Additionally, users are able to use the rolling restart feature for Spark History Server.

There are three supported ways to configure the load balancer for Spark History Server:

- Using an external load balancer for example, HAProxy.
- Using an internal load balancer which requires Apache Knox Gateway.
- Using multiple Apache Knox Gateways and external load balancers, for example, HAProxy.

Limitation for Spark History Server with high availability

You must be aware of a limitation related to how Spark History Server (SHS) with high availability operates in Cloudera Manager.

The second SHS in the cluster does not clean the Spark event logs. Cleaning Spark event logs is automatically
disabled from the Custom Service Descriptor. The second server can only read logs. This limitation ensures
that two SHSs do not try to delete the same files. If the first SHS is down, the second one does not take over the
cleaner task. This is not a critical issue because if the first SHS starts again, it will delete those old Spark event

logs. The default event log cleaner interval (spark.history.fs.cleaner.interval) is 1 day in Cloudera Manager which means that the first SHS only deletes the old logs once per day by default.

## Configuring high availability for SHS with an external load balancer

Learn how to configure high availability for Spark History Server (SHS) using an external load balancer such as HAProxy. The authentication method used is SPNEGO (Kerberos) which requires an external load balancer.

#### Before you begin

Download and configure an external load balancer. If you do not have a load-balancing proxy, you can experiment your configurations with HAProxy which is a free open-source load balancer. HAProxy is not a CHD component, and Cloudera does not provide support for HAProxy. Ensure that SPNEGO authentication is enabled in SHS.

#### **Procedure**

1. In Cloudera Manager, navigate to Spark Configuration and configure the history\_server\_load\_balancer\_url property.

The history\_server\_load\_balancer\_url property configures the following automatically:

- The load balancer SPNEGO principal is automatically generated and added to the keytab file. For example: HTTP/loadbalancer.example.com/EXAMPLE.com
- The value of SPNEGO\_PRINCIPAL is automatically set to \*, and all HTTP principals are loaded from the automatic generated keytab
- The value of spark.yarn.historyServer.address is set to this URL in the appropriate gateway files:
  - Spark2: /etc/spark/conf/spark-defaults.conf
  - Spark3: /etc/spark3/conf/spark-defaults.conf
- 2. Use the following test commands for this configuration:

```
curl --negotiate -u : --location-trusted -c cookies.dat -b cookies.dat -k "https://loadbalancer.example.com:1848 8" curl --negotiate -u : --location-trusted -c cookies.dat -b cookies.dat -k "https://loadbalancer.example.com:1848 9"
```

#### **Example**

This is the sample haproxy.cfg file that is used in the example below:

```
defaults
   mode
                             http
    log
                             global
                             httplog
    option
                             dontlognull
    option
    option http-server-close
                             except 127.0.0.0/8
    option forwardfor
                             redispatch
    option
   retries
                             10s
    timeout http-request
                             1m
    timeout queue
    timeout connect
                             3s
    timeout client
                             1m
    timeout server
                             1m
    timeout http-keep-alive 10s
                             10s
    timeout check
    maxconn
                             3000
# Spark2 frontend which proxys to the Spark2 backends
```

```
frontend
                           spark_front
                           *:18488 ssl crt /var/lib/cloudera-scm-agent/
  bind
agent-cert/cdep-host_key_cert_chain_decrypted.pem
   default_backend
                           spark2
# round robin balancing between the various backends
#------
backend spark2
   balance
                           source
   server spark2-1 shs1.example.com:18488 check ssl ca-file /var/lib/clo
udera-scm-agent/agent-cert/cm-auto-global_cacerts.pem
   server spark2-2 shs2.example.com:18488 check ssl ca-file /var/lib/clou
dera-scm-agent/agent-cert/cm-auto-global_cacerts.pem
# Spark3 frontend which proxys to the Spark3 backends
#-----
                          spark3_front
frontend
                          *:18489 ssl crt /var/lib/cloudera-scm-agent/
   bind
agent-cert/cdep-host_key_cert_chain_decrypted.pem
   default_backend
                         spark3
# round robin balancing between the various backends
#------
backend spark3
   balance
                          source
   server spark3-1 shs3.example.com:18489 check ssl ca-file /var/lib/clou
dera-scm-agent/agent-cert/cm-auto-global_cacerts.pem
   server spark3-2 shs4.example.com:18489 check ssl ca-file /var/lib/cloud
era-scm-agent/agent-cert/cm-auto-global_cacerts.pem
```

#### **Related Information**

HAProxy - The Reliable, High Performance TCP/HTTP Load Balancer Configuring Load Balancer for Impala

## Configuring high availability for SHS with an internal load balancer

Learn how to configure high availability for Spark History Server (SHS) using an internal load balancer. The authentication method for the internal load balancer uses a username and password through Apache Knox Gateway. The Cloudera Distributed Hadoop (CDH) stack includes the Apache Knox Gateway which has a built-in load balancer and failover mechanism.

#### Before you begin

One Knox service must be installed in Cloudera Manager.

#### About this task

This internal load balancer is only recommended for testing purposes because only one Knox Gateway is a single point of failure.

The following Knox topology configuration is automatically generated if there are two Spark History Server clusters in a Cloudera Manager cluster:

#### **Procedure**

1. To use the Knox load balancing feature, you must use the Knox Gateway URL. If one of the Spark History Servers is down, the connection will be automatically redirected to the other server. See the example Knox Gateway URLs below:

Spark2: https://knox.example.com:8443/gateway/cdp-proxy/sparkhistory/

Spark3: https://knox.example.com:8443/gateway/cdp-proxy/spark3history/

**2.** Use these test commands:

```
curl --basic --location-trusted -c cookies.dat -b cookies.dat -k -u user
name:password "https://knox.example.com:8443/gateway/cdp-proxy/sparkhist
ory/"

curl --basic --location-trusted -c cookies.dat -b cookies.dat -k -u user
name:password "https://knox.example.com:8443/gateway/cdp-proxy/spark3his
tory/"
```

**3.** Select the knox\_service option on the **Spark configuration** page to add the following configurations after the "Deploy Client Configuration" action.

```
/etc/spark/conf/spark-defaults.conf:

spark.yarn.historyServer.address=https://knox.example.com:8443/gateway/cd
p-proxy/sparkhistory/

/etc/spark3/conf/spark-defaults.conf

spark.yarn.historyServer.address=https://knox.example.com:8443/gateway/cd
p-proxy/spark3history/

This address is given to the YARN ResourceManager when the Spark applic ation finishes to link the application from the ResourceManager UI to the Spark history server UI.
```

### Configuring high availability for SHS with multiple Knox Gateways

Learn how to configure high availability for Spark History Server (SHS) using an external load balancer such as HAProxy with multiple Apache Knox Gateway services. If you have only one Knox Gateway, this will be a single point of failure. For example, if the Knox Gateway goes down, and you are using the Knox Gateway's URL to access the Spark History Server's (SHS) user interface, it will fail.

#### Before you begin

You must have installed two or more Knox Gateway services in Cloudera Manager, and one external load balancer, for example, HAProxy.

#### **About this task**

The following is an example HAProxy configuration for Knox Gateways. This is the sample haproxy.cfg file that is used in this example:

```
defaults
   mode
                            http
    log
                            global
   option
                            httplog
    option
                            dontlognull
    option http-server-close
    option forwardfor
                            except 127.0.0.0/8
    option
                            redispatch
   retries
    timeout http-request
                            10s
                            1m
    timeout queue
    timeout connect
                             3s
    timeout client
                            1<sub>m</sub>
    timeout server
    timeout http-keep-alive 10s
                            10s
    timeout check
    maxconn
                             3000
frontend knox-frontend
   bind :8443 ssl crt /etc/haproxy/cm-auto-host_cert_chain_unenckey.pem
   mode http
    stats enable
    option forwardfor
   http-request redirect location https://%[req.hdr(Host)]/gateway/homepag
e/home/ if { path / }
    default backend knox-backend
backend knox-backend
   mode http
    option redispatch
   balance leastconn
   option forwardfor
    stick-table type ip size 1m expire 24h
    stick on src
   option httpchk HEAD /gateway/knoxsso/knoxauth/login.html HTTP/1.1\r\nHo
st:\ hwx.site
   http-check expect status 200
    # Knox nodes
    server shs1.example.com shs1.example.com:8443 check ssl ca-file /var/lib
/cloudera-scm-agent/agent-cert/cm-auto-global_cacerts.pem
    server shs2.example.com shs2.example.com:8443 check ssl ca-file /var/l
ib/cloudera-scm-agent/agent-cert/cm-auto-global_cacerts.pem
    server shs3.example.com shs3.example.com:8443 check ssl ca-file /var/lib
/cloudera-scm-agent/agent-cert/cm-auto-global_cacerts.pem
```

```
server shs4.example.com shs4.example.com:8443 check ssl ca-file /var/l
ib/cloudera-scm-agent/agent-cert/cm-auto-global_cacerts.pem
    server shs5.example.com shs5.example.com:8443 check ssl ca-file /var/lib
/cloudera-scm-agent/agent-cert/cm-auto-global_cacerts.pem

frontend stats
    bind *:8404
    stats enable
    stats uri /stats
    stats refresh 1s
```

#### **Procedure**

1. Add the following HAProxy's URL to the Spark gateway configurations:

Spark2: Cloudera Manager > Spark> Configuration> history\_server\_load\_balancer\_url https://loadbalancer.example.com:8443/gateway/cdp-proxy/sparkhistory/

Spark3: Cloudera Manager > Spark3 > Configuration > history\_server\_load\_balancer\_url https://loadbalancer.example.com:8443/gateway/cdp-proxy/spark3history/

**2.** Use these test commands:

```
curl --basic --location-trusted -c cookies.dat -b cookies.dat -k -u user
name:password "https://loadbalancer.example.com:8443/gateway/cdp-proxy/s
parkhistory/"

curl --basic --location-trusted -c cookies.dat -b cookies.dat -k -u user
name:password "https://loadbalancer.example.com:8443/gateway/cdp-proxy/s
park3history/"
```

**3.** Select the Knox-1 option on the **Spark configuration** page so that the following configurations will be automatically added after the "Deploy Client Configuration" section:

```
/etc/spark/conf/spark-defaults.conf:

spark.yarn.historyServer.address=https://knox.example.com:8443/gateway/cd
p-proxy/sparkhistory/

/etc/spark3/conf/spark-defaults.conf

spark.yarn.historyServer.address=https://knox.example.com:8443/gateway/cd
p-proxy/spark3history/

This address is given to the YARN ResourceManager when the Spark applic ation finishes to link the application from the ResourceManager UI to the Spark history server UI.
```

#### **Related Information**

Apache Knox

HAProxy - The Reliable, High Performance TCP/HTTP Load Balancer Configuring Load Balancer for Impala

## How to access Spark files on Ozone

Learn how you can connect Spark to the Ozone object store with the help of a sample script.

This script, in Scala, counts the number of word occurrences in a text file. The key point in this example is to use the following string to refer to the text file: ofs://omservice1/s3v/hivetest/spark/jedi\_wisdom.txt

Word counting example in Scala

```
import sys.process._
// Put the input file into Ozone
//"hdfs dfs -put data/jedi_wisdom.txt ofs://omservice1/s3v/hivetest/spark" !
// Set the following spark setting in the file "spark-defaults.conf" on the
CML session using terminal
//spark.yarn.access.hadoopFileSystems=ofs://omservice1/s3v/hivetest
//count lower bound
val threshold = 2
// this file must already exist in hdfs, add a
// local version by dropping into the terminal.
val tokenized = sc.textFile("ofs://omservice1/s3v/hivetest/spark/jedi_wisd
om.txt").flatMap(_.split(" "))
// count the occurrence of each word
val wordCounts = tokenized.map((_ , 1)).reduceByKey(_ + _)
// filter out words with fewer than threshold occurrences
val filtered = wordCounts.filter(_._2 >= threshold)
System.out.println(filtered.collect().mkString(","))
```